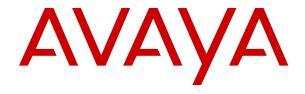

# Avaya IP Office<sup>™</sup> Platform Manuals and User Guides

© 2018-2024, Avaya LLC All Rights Reserved.

#### Notice

While reasonable efforts have been made to ensure that the information in this document is complete and accurate at the time of printing, Avaya assumes no liability for any errors. Avaya reserves the right to make changes and corrections to the information in this document without the obligation to notify any person or organization of such changes.

#### **Documentation disclaimer**

"Documentation" means information published in varying media which may include product information, subscription or service descriptions, operating instructions and performance specifications that are generally made available to users of products. Documentation does not include marketing materials. Avaya shall not be responsible for any modifications, additions, or deletions to the original published version of Documentation unless such modifications, additions, or deletions were performed by or on the express behalf of Avaya. End user agrees to indemnify and hold harmless Avaya, Avaya's agents, servants and employees against all claims, lawsuits, demands and judgments arising out of, or in connection with, subsequent modifications, additions or deletions to this documentation, to the extent made by End user.

#### Link disclaimer

Avaya is not responsible for the contents or reliability of any linked websites referenced within this site or Documentation provided by Avaya. Avaya is not responsible for the accuracy of any information, statement or content provided on these sites and does not necessarily endorse the products, services, or information described or offered within them. Avaya does not guarantee that these links will work all the time and has no control over the availability of the linked pages.

#### Warranty

Avaya provides a limited warranty on Avaya hardware and software. Please refer to your agreement with Avaya to establish the terms of the limited warranty. In addition, Avaya's standard warranty language as well as information regarding support for this product while under warranty is available to Avaya customers and other parties through the Avaya Support website: <a href="https://support.avaya.com/helpcenter/getGenericDetails?detailId=C20091120112456651010">https://support.avaya.com/helpcenter/getGenericDetails?detailId=C20091120112456651010</a> under the link "Warranty & Product Lifecycle" or such successor site as designated by Avaya. Please note that if the product(s) was purchased from an authorized Avaya channel partner outside of the United States and Canada, the warranty is provided by said Avaya Channel Partner and not by Avaya.

"Hosted Service" means an Avaya hosted service subscription that You acquire from either Avaya or an authorized Avaya Channel Partner (as applicable) and which is described further in Hosted SAS or other service description documentation regarding the applicable hosted service. If You purchase a Hosted Service subscription, the foregoing limited warranty may not apply but You may be entitled to support services in connection with the Hosted Service as described further in your service description documents for the applicable Hosted Service. Contact Avaya or Avaya Channel Partner (as applicable) for more information.

#### **Hosted Service**

THE FOLLOWING APPLIES ONLY IF YOU PURCHASE AN AVAYA HOSTED SERVICE SUBSCRIPTION FROM AVAYA OR AN AVAYA CHANNEL PARTNER (AS APPLICABLE), THE TERMS OF USE FOR HOSTED SERVICES ARE AVAILABLE ON THE AVAYA WEBSITE, HTTPS://SUPPORT.AVAYA.COM/LICENSEINFO UNDER THE LINK "Avaya Terms of Use for Hosted Services" OR SUCH SUCCESSOR SITE AS DESIGNATED BY AVAYA, AND ARE APPLICABLE TO ANYONE WHO ACCESSES OR USES THE HOSTED SERVICE. BY ACCESSING OR USING THE HOSTED SERVICE, OR AUTHORIZING OTHERS TO DO SO, YOU, ON BEHALF OF YOURSELF AND THE ENTITY FOR WHOM YOU ARE DOING SO (HEREINAFTER REFERRED TO INTERCHANGEABLY AS "YOU" AND "END USER"), AGREE TO THE TERMS OF USE. IF YOU ARE ACCEPTING THE TERMS OF USE ON BEHALF A COMPANY OR OTHER LEGAL ENTITY, YOU REPRESENT THAT YOU HAVE THE AUTHORITY TO BIND SUCH ENTITY TO THESE

TERMS OF USE. IF YOU DO NOT HAVE SUCH AUTHORITY, OR IF YOU DO NOT WISH TO ACCEPT THESE TERMS OF USE, YOU MUST NOT ACCESS OR USE THE HOSTED SERVICE OR AUTHORIZE ANYONE TO ACCESS OR USE THE HOSTED SERVICE.

#### Licenses

The Global Software License Terms ("Software License Terms") are available on the following website <a href="https://www.avaya.com/en/legal-license-terms/">https://www.avaya.com/en/legal-license-terms/</a> or any successor site as designated by Avaya. These Software License Terms are applicable to anyone who installs, downloads, and/or uses Software and/or Documentation. By installing, downloading or using the Software, or authorizing others to do so, the end user agrees that the Software License Terms create a binding contract between them and Avaya. In case the end user is accepting these Software License Terms on behalf of a company or other legal entity, the end user represents that it has the authority to bind such entity to these Software License Terms.

#### Copyright

Except where expressly stated otherwise, no use should be made of materials on this site, the Documentation, Software, Hosted Service, or hardware provided by Avaya. All content on this site, the documentation, Hosted Service, and the product provided by Avaya including the selection, arrangement and design of the content is owned either by Avaya or its licensors and is protected by copyright and other intellectual property laws including the sui generis rights relating to the protection of databases. You may not modify, copy, reproduce, republish, upload, post, transmit or distribute in any way any content, in whole or in part, including any code and software unless expressly authorized by Avaya. Unauthorized reproduction, transmission, dissemination, storage, or use without the express written consent of Avaya can be a criminal, as well as a civil offense under the applicable law.

#### Virtualization

The following applies if the product is deployed on a virtual machine. Each product has its own ordering code and license types. Unless otherwise stated, each Instance of a product must be separately licensed and ordered. For example, if the end user customer or Avaya Channel Partner would like to install two Instances of the same type of products, then two products of that type must be ordered.

#### **Third Party Components**

The following applies only if the H.264 (AVC) codec is distributed with the product. THIS PRODUCT IS LICENSED UNDER THE AVC PATENT PORTFOLIO LICENSE FOR THE PERSONAL USE OF A CONSUMER OR OTHER USES IN WHICH IT DOES NOT RECEIVE REMUNERATION TO (i) ENCODE VIDEO IN COMPLIANCE WITH THE AVC STANDARD ("AVC VIDEO") AND/OR (ii) DECODE AVC VIDEO THAT WAS ENCODED BY A CONSUMER ENGAGED IN A PERSONAL ACTIVITY AND/OR WAS OBTAINED FROM A VIDEO PROVIDER LICENSED TO PROVIDE AVC VIDEO. NO LICENSE IS GRANTED OR SHALL BE IMPLIED FOR ANY OTHER USE. ADDITIONAL INFORMATION MAY BE OBTAINED FROM MPEG LA, L.L.C. SEE HTTP://WWW.MPEGLA.COM.

## Service Provider

WITH RESPECT TO CODECS, IF THE AVAYA CHANNEL PARTNER IS HOSTING ANY PRODUCTS THAT USE OR EMBED THE H.264 CODEC OR H.265 CODEC, THE AVAYA CHANNEL PARTNER ACKNOWLEDGES AND AGREES THE AVAYA CHANNEL PARTNER IS RESPONSIBLE FOR ANY AND ALL RELATED FEES AND/OR ROYALTIES. THE H.264 (AVC) CODEC IS LICENSED UNDER THE AVC PATENT PORTFOLIO LICENSE FOR THE PERSONAL USE OF A CONSUMER OR OTHER USES IN WHICH IT DOES NOT RECEIVE REMUNERATION TO: (i) ENCODE VIDEO IN COMPLIANCE WITH THE AVC STANDARD ("AVC VIDEO") AND/OR (ii) DECODE AVC VIDEO THAT WAS ENCODED BY A CONSUMER ENGAGED IN A PERSONAL ACTIVITY AND/OR WAS OBTAINED FROM A VIDEO PROVIDER LICENSED TO PROVIDE AVC VIDEO. NO LICENSE IS GRANTED OR SHALL BE IMPLIED FOR ANY OTHER USE. ADDITIONAL INFORMATION FOR H.264 (AVC) AND H.265 (HEVC) CODECS MAY BE OBTAINED FROM MPÈG LÁ, L.L.C. SEE HTTP:// WWW.MPEGLA.COM.

#### Compliance with Laws

You acknowledge and agree that it is Your responsibility to comply with any applicable laws and regulations, including, but not limited to laws and regulations related to call recording, data privacy, intellectual property, trade secret, fraud, and music performance rights, in the country or territory where the Avaya product is used.

### **Preventing Toll Fraud**

"Toll Fraud" is the unauthorized use of your telecommunications system by an unauthorized party (for example, a person who is not a corporate employee, agent, subcontractor, or is not working on your company's behalf). Be aware that there can be a risk of Toll Fraud associated with your system and that, if Toll Fraud occurs, it can result in substantial additional charges for your telecommunications services.

#### Avaya Toll Fraud intervention

If You suspect that You are being victimized by Toll Fraud and You need technical assistance or support, please contact your Avaya Sales Representative.

#### **Security Vulnerabilities**

Information about Avaya's security support policies can be found in the Security Policies and Support section of <a href="https://support.avaya.com/security">https://support.avaya.com/security</a>.

Suspected Avaya product security vulnerabilities are handled per the Avaya Product Security Support Flow (<a href="https://support.avaya.com/css/P8/documents/100161515">https://support.avaya.com/css/P8/documents/100161515</a>).

#### **Trademarks**

The trademarks, logos and service marks ("Marks") displayed in this site, the Documentation, Hosted Service(s), and product(s) provided by Avaya are the registered or unregistered Marks of Avaya, its affiliates, its licensors, its suppliers, or other third parties. Users are not permitted to use such Marks without prior written consent from Avaya or such third party which may own the Mark. Nothing contained in this site, the Documentation, Hosted Service(s) and product(s) should be construed as granting, by implication, estoppel, or otherwise, any license or right in and to the Marks without the express written permission of Avaya or the applicable third party.

Avaya is a registered trademark of Avaya LLC.

All non-Avaya trademarks are the property of their respective owners.

Linux® is the registered trademark of Linus Torvalds in the U.S. and other countries.

#### **Downloading Documentation**

For the most current versions of Documentation, see the Avaya Support website: <a href="https://support.avaya.com">https://support.avaya.com</a>, or such successor site as designated by Avaya.

## **Contact Avaya Support**

See the Avaya Support website: <a href="https://support.avaya.com">https://support.avaya.com</a> for Product or Cloud Service notices and articles, or to report a problem with your Avaya Product or Cloud Service. For a list of support telephone numbers and contact addresses, go to the Avaya Support website: <a href="https://support.avaya.com">https://support.avaya.com</a> (or such successor site as designated by Avaya), scroll to the bottom of the page, and select Contact Avaya Support.

## **Contents**

| Chapter 1: IP Office Manuals and User Guides             | 5  |
|----------------------------------------------------------|----|
| Documentation Set Changes                                | 5  |
| The Avaya Documentation Center                           | 6  |
| The Avaya IP Office Knowledgebase                        | 6  |
| IP Office Documentation Library                          | 6  |
| Finding documents on the Avaya Support website           | 6  |
| Chapter 2: IP Office System Manuals                      | 8  |
| General IP Office Manuals                                |    |
| IP Office Basic Edition                                  | 8  |
| IP Office Essential Edition                              | 10 |
| IP Office Preferred Edition                              | 11 |
| IP Office Server Edition                                 | 12 |
| IP Office Subscription Systems                           | 14 |
| IP Office Interoperation                                 | 14 |
| IP Office Enterprise Branch                              | 14 |
| Chapter 3: IP Office Telephone & Application User Guides | 16 |
| IP Office User Guides for Non-IP Telephones              | 16 |
| IP Office User Guides for IP Telephones                  | 17 |
| IP Office User Guides for DECT Telephones                | 17 |
| IP Office User Application Guides                        | 18 |
| IP Office Voicemail Guides                               | 18 |
| Chapter 4: IP Office API/SDK Documentation               | 19 |
| Chapter 5: Additional Help and Documentation             | 20 |
| Additional Manuals and User Guides                       |    |
| Getting Help                                             | 20 |
| Finding an Avaya Business Partner                        |    |
| Additional IP Office resources                           |    |
| Training                                                 | 22 |

# Chapter 1: IP Office Manuals and User Guides

This document lists the core manuals and user guides available for Avaya IP Office systems.

- Where possible, the document title is a link to the latest version of that document on the <u>Avaya Documentation Center</u> (<a href="https://documentation.avaya.com">https://documentation.avaya.com</a>) or <u>Avaya IP Office Knowledgebase</u> (<a href="https://ipofficekb.avaya.com">https://ipofficekb.avaya.com</a>).
- This document is not comprehensive:
  - Other Avaya applications that work with IP Office have separate documentation lists and document libraries. Those are available from the <u>Avaya Documentation Center</u> and <u>Avaya</u> Support web sites.

## Related links

Documentation Set Changes on page 5

The Avaya Documentation Center on page 6

The Avaya IP Office Knowledgebase on page 6

IP Office Documentation Library on page 6

Finding documents on the Avaya Support website on page 6

## **Documentation Set Changes**

The following products are no longer supported. Therefore, the related documentation has been removed:

- 2400 Series Phones
- D100 DECT and D160 Phones
- Unified Communications Module (UCM)
- Web Collaboration

## Related links

IP Office Manuals and User Guides on page 5

## The Avaya Documentation Center

The <u>Avaya Documentation Center</u> is a website for current Avaya technical documentation including IP Office.

The site automatically matches the language setting of your browser where possible. However, you can also select your preferred language from the site's menu bar.

#### Related links

IP Office Manuals and User Guides on page 5

## The Avaya IP Office Knowledgebase

The <u>Avaya IP Office Knowledgebase</u> is a website for all IP Office manuals and user guides. It provides the latest versions in PDF and HTML format where possible. It also includes PDF only sections for previous releases of IP Office.

#### Related links

IP Office Manuals and User Guides on page 5

## **IP Office Documentation Library**

For each major release of IP Office, Avaya creates a zipped set of the core manuals and user guides, called a 'document library'. The document library includes the English language manuals in PDF format, a document list, and a simple search tool.

- You can download the IP Office document library from the <a href="Avaya Support">Avaya Support</a> website (<a href="https://support.avaya.com">https://support.avaya.com</a>).
- You can find links for the documentation library for current and previous IP Office releases on <a href="https://ipofficekb.avaya.com/businesspartner/ipoffice/mergedProjects/general/docCD/index.htm">https://ipofficekb.avaya.com/businesspartner/ipoffice/mergedProjects/general/docCD/index.htm</a>.

## Related links

IP Office Manuals and User Guides on page 5

## Finding documents on the Avaya Support website

## **Procedure**

- 1. Go to <a href="https://support.avaya.com">https://support.avaya.com</a>.
- 2. To log in, click **Sign In** at the top of the screen and then enter your login credentials when prompted.

- 3. Click **Product Support > Documents**.
- 4. In **Search Product**, start typing the product name and then select the appropriate product from the list displayed.
- 5. In **Select Release**, select the appropriate release number.

This field is not available if there is only one release for the product.

- 6. **(Optional)** In **Enter Keyword**, type keywords for your search.
- 7. From the **Select Content Type** list, select one or more content types.

For example, if you only want to see user guides, click **User Guides** in the **Select Content Type** list.

8. Click  $\bigcirc$  to display the search results.

## **Related links**

IP Office Manuals and User Guides on page 5

# **Chapter 2: IP Office System Manuals**

This section lists the manuals available for system installers and maintainers.

## **Related links**

**General IP Office Manuals** on page 8

IP Office Basic Edition on page 8

IP Office Essential Edition on page 10

IP Office Preferred Edition on page 11

IP Office Server Edition on page 12

IP Office Subscription Systems on page 14

IP Office Interoperation on page 14

IP Office Enterprise Branch on page 14

## **General IP Office Manuals**

| Document Type | Manuals                                                            |
|---------------|--------------------------------------------------------------------|
| Overview      | Avaya IP Office <sup>™</sup> Platform Solution Description         |
|               | • <u>Avaya IP Office™ Platform Feature Description</u>             |
|               | • <u>Avaya IP Office™ Platform Guidelines: Capacity</u>            |
|               | Avaya IP Office Locale Settings                                    |
|               | • <u>Avaya IP Office™ Platform Security Guidelines</u>             |
|               | Information Required When Raising an IP Office Escalation to Avaya |

## Related links

IP Office System Manuals on page 8

## **IP Office Basic Edition**

The following manuals are available for IP Office Basic Edition systems.

| Document Type         | Manuals and User Guides                                            |
|-----------------------|--------------------------------------------------------------------|
| Overview              | Avaya IP Office™ Platform Solution Description                     |
|                       | • <u>Avaya IP Office™ Platform Feature Description</u>             |
|                       | • <u>Avaya IP Office™ Platform Guidelines: Capacity</u>            |
|                       | Avaya IP Office Locale Settings                                    |
|                       | • Avaya IP Office™ Platform Security Guidelines                    |
|                       | Information Required When Raising an IP Office Escalation to Avaya |
| Installation and      | Deploying an IP500 V2 IP Office Basic Edition System               |
| Administration        | Avaya IP Office Basic Edition Phone Based Administration           |
|                       | Avaya IP Office Basic Edition Web Manager                          |
|                       | Avaya IP Office Basic Edition Manager                              |
| Telephone User Guides | IP Office Basic Edition Analog Phone User Guide                    |
|                       | IP Office Basic Edition 1400 Series Phone User Guide               |
|                       | IP Office Basic Edition 9500 Series Phone User Guide               |
|                       | IP Office Basic Edition ETR Series Phone User Guide                |
|                       | IP Office Basic Edition M7100 Series Phone User Guide              |
|                       | IP Office Basic Edition M7100N Series Phone User Guide             |
|                       | IP Office Basic Edition M7208 Series Phone User Guide              |
|                       | IP Office Basic Edition M7208N Series Phone User Guide             |
|                       | IP Office Basic Edition M7310 Series Phone User Guide              |
|                       | IP Office Basic Edition M7310N Series Phone User Guide             |
|                       | IP Office Basic Edition M7324 Series Phone User Guide              |
|                       | IP Office Basic Edition M7324N Series Phone User Guide             |
|                       | IP Office Basic Edition T7000 Series Phone User Guide              |
|                       | IP Office Basic Edition T7100 Series Phone User Guide              |
|                       | IP Office Basic Edition T7208 Series Phone User Guide              |
|                       | IP Office Basic Edition T7316 Series Phone User Guide              |
|                       | IP Office Basic Edition T7316E Series Phone User Guide             |

IP Office System Manuals on page 8

## **IP Office Essential Edition**

This section lists the manuals available for IP Office Essential Edition systems.

| Document Type         | Manuals and User Guides                                                                                                    |
|-----------------------|----------------------------------------------------------------------------------------------------|
| Overview              | <ul> <li>Avaya IP Office<sup>™</sup> Platform Solution Description</li> </ul>                                                                                                    |
|                       | Avaya IP Office™ Platform Feature Description                                                                                                    |
|                       | • <u>Avaya IP Office™ Platform Guidelines: Capacity</u>                                                                                                    |
|                       | Avaya IP Office Locale Settings                                                                                                    |
|                       | Avaya IP Office <sup>™</sup> Platform Security Guidelines                                                                                                    |
|                       | Information Required When Raising an IP Office Escalation to Avaya                                                                                                    |
| System Deployment     | Deploying an IP500 V2 IP Office Essential Edition System                                                                                                    |
|                       | IP Office Resilience Overview                                                                                                    |
|                       | IP Office Emergency Call Configuration                                                                                                    |
| IP Telephone          | Avaya IP Office™ Platform H.323 Telephone Installation                                                                                                    |
| Deployment            | IP Office SIP Telephone Installation Notes                                                                                                    |
|                       | Deploying Remote IP Office SIP Phones with an ASBCE                                                                                                    |
|                       | IP Office Avaya Workplace Client Installation Notes                                                                                                    |
|                       | B179 Conference Phone Installation and Administration Guide                                                                                                    |
|                       | IP Office 1100/1200 Series Phone Installation                                                                                                    |
| Microsoft Teams       | Deploying Avaya Calling for MS Teams with IP Office                                                                                                    |
|                       | Deploying MS Teams Direct Routing with IP Office                                                                                                    |
| DECT Telephone        | IP Office DECT R4 Installation                                                                                                    |
| Deployment Office     | Hair with a Averya Claud Office Minnetics Test                                                                                                    |
| Avaya Cloud Office    | Using the Avaya Cloud Office Migration Tool  Description:  Out to 65 and 5 and |
| System Administration | Deploying an IP Office as an Avaya Cloud Office ATA Gateway  Administrating Avaya IP Office The Platform with Manager  Administrating Avaya IP Office The Platform with Manager                                                                                                    |
| System Administration | Administering Avaya IP Office™ Platform with Manager  Administering Avaya IP Office™ Platform with Mah Manager  Administering Avaya IP Office™ Platform with Mah Manager  Administering Avaya IP Office™ Platform with Mah Manager  Administering Avaya IP Office™ Platform with Mah Manager  Administering Avaya IP Office™ Platform with Manager  Administering Avaya IP Office™ Platform with Manager  Administering Avaya IP Office™ Platform With Manager  Administering Avaya IP Office™ Platform With Manager  Administering Avaya IP Off |
| Monitoring            | <ul> <li>Administering Avaya IP Office<sup>™</sup> Platform with Web Manager</li> <li>Using IP Office System Status</li> </ul>                                                                                                    |
| Monitoring            | Using IP Office System Monitor                                                                                                    |
|                       |                                                                                                    |
| Embedded Voicemail    | <ul> <li>Deploying Avaya IP Office™ Platform SSL VPN Services</li> <li>IP Office Embedded Voicemail Installation</li> </ul>                                                                                                    |
| Linbeaueu Voiceinali  | Using IP Office Embedded Voicemail IP Office Mode                                                                                                    |
|                       |                                                                                                    |
|                       | Using IP Office Embedded Voicemail Intuity Mode                                                                                                    |

Table continues...

| Document Type     | Manuals and User Guides                                                  |
|-------------------|--------------------------------------------------------------------------|
| SoftConsole       | Installing IP Office SoftConsole                                         |
|                   | Using IP Office SoftConsole                                              |
| User Applications | See <u>IP Office User Application Guides</u> on page 18.                 |
| Telephones        | See <u>IP Office Telephone &amp; Application User Guides</u> on page 16. |

IP Office System Manuals on page 8

## **IP Office Preferred Edition**

This section lists the manuals available for IP Office Preferred Edition systems.

| Document Type                | Manuals and User Guides                                                       |
|------------------------------|-------------------------------------------------------------------------------|
| Overview                     | <ul> <li>Avaya IP Office<sup>™</sup> Platform Solution Description</li> </ul> |
|                              | • <u>Avaya IP Office™ Platform Feature Description</u>                        |
|                              | • <u>Avaya IP Office™ Platform Guidelines: Capacity</u>                       |
|                              | Avaya IP Office Locale Settings                                               |
|                              | • <u>Avaya IP Office™ Platform Security Guidelines</u>                        |
|                              | Information Required When Raising an IP Office Escalation to Avaya            |
| System Deployment            | Deploying an IP500 V2 IP Office Essential Edition System                      |
|                              | IP Office Emergency Call Configuration                                        |
|                              | IP Office Resilience Overview                                                 |
| IP Telephone                 | • Avaya IP Office™ Platform H.323 Telephone Installation                      |
| Deployment                   | IP Office SIP Telephone Installation Notes                                    |
|                              | Deploying Remote IP Office SIP Phones with an ASBCE                           |
|                              | IP Office Avaya Workplace Client Installation Notes                           |
|                              | B179 Conference Phone Installation and Administration Guide                   |
|                              | IP Office 1100/1200 Series Phone Installation                                 |
| Microsoft Teams              | Deploying Avaya Calling for MS Teams with IP Office                           |
|                              | Deploying MS Teams Direct Routing with IP Office                              |
| DECT Telephone<br>Deployment | IP Office DECT R4 Installation                                                |
| System Administration        | • <u>Administering Avaya IP Office™ Platform with Manager</u>                 |
|                              | • <u>Administering Avaya IP Office™ Platform with Web Manager</u>             |

Table continues...

| Document Type      | Manuals and User Guides                                                  |
|--------------------|--------------------------------------------------------------------------|
| Monitoring         | Using IP Office System Status                                            |
|                    | Using IP Office System Monitor                                           |
|                    | • <u>Deploying Avaya IP Office™ Platform SSL VPN Services</u>            |
| Embedded Voicemail | IP Office Embedded Voicemail Installation                                |
|                    | Using IP Office Embedded Voicemail IP Office Mode                        |
|                    | Using IP Office Embedded Voicemail Intuity Mode                          |
| Voicemail Pro      | Administering IP Office Voicemail Pro                                    |
|                    | Voicemail Pro Example Exercises                                          |
|                    | Using a Voicemail Pro Intuity Mode Mailbox                               |
|                    | Using a Voicemail Pro IP Office Mode Mailbox                             |
| Media Manager      | Administering Avaya IP Office <sup>™</sup> Platform Media Manager        |
| one-X Portal       | Administering Avaya one-X Portal for IP Office                           |
|                    | Using one-X Portal for IP Office                                         |
| User Applications  | See <u>IP Office User Application Guides</u> on page 18.                 |
| Telephones         | See <u>IP Office Telephone &amp; Application User Guides</u> on page 16. |

IP Office System Manuals on page 8

## **IP Office Server Edition**

This section lists the manuals available for IP Office Server Edition systems.

| Document Type | Manuals and User Guide                                                        |
|---------------|-------------------------------------------------------------------------------|
| Overview      | Avaya IP Office™ Platform Solution Description                                |
|               | <ul> <li>Avaya IP Office<sup>™</sup> Platform Feature Description</li> </ul>  |
|               | <ul> <li>Avaya IP Office<sup>™</sup> Platform Guidelines: Capacity</li> </ul> |
|               | Avaya IP Office Locale Settings                                               |
|               | • <u>Avaya IP Office™ Platform Security Guidelines</u>                        |
|               | Information Required When Raising an IP Office Escalation to Avaya            |

Table continues...

| Document Type                | Manuals and User Guide                                                    |
|------------------------------|---------------------------------------------------------------------------|
| System Deployment            | Deploying IP Office Server Edition                                        |
|                              | Deploying Avaya IP Office Servers as Virtual Machines                     |
|                              | Installing the IP Office Anywhere Demonstration Software                  |
|                              | • <u>Avaya IP Office™ Platform Server Edition Reference Configuration</u> |
|                              | IP Office Emergency Call Configuration                                    |
|                              | IP Office Resilience Overview                                             |
|                              | Upgrading Linux-based IP Office Systems to R11.1                          |
|                              | Upgrading Linux-based IP Office Systems to R12.0                          |
| IP Telephone                 | Avaya IP Office™ Platform H.323 Telephone Installation                    |
| Deployment                   | IP Office SIP Telephone Installation Notes                                |
|                              | Deploying Remote IP Office SIP Phones with an ASBCE                       |
|                              | IP Office Avaya Workplace Client Installation Notes                       |
|                              | B179 Conference Phone Installation and Administration Guide               |
|                              | IP Office 1100/1200 Series Phone Installation                             |
| Microsoft Teams              | Deploying Avaya Calling for MS Teams with IP Office                       |
|                              | Deploying MS Teams Direct Routing with IP Office                          |
| DECT Telephone<br>Deployment | IP Office DECT R4 Installation                                            |
| System Administration        | Administering Avaya IP Office <sup>™</sup> Platform with Manager          |
|                              | Administering Avaya IP Office <sup>™</sup> Platform with Web Manager      |
| Monitoring                   | Using IP Office System Status                                             |
|                              | Using IP Office System Monitor                                            |
|                              | • <u>Deploying Avaya IP Office™ Platform SSL VPN Services</u>             |
| Voicemail Pro                | Administering IP Office Voicemail Pro                                     |
|                              | Voicemail Pro Example Exercises                                           |
|                              | Using a Voicemail Pro Intuity Mode Mailbox                                |
|                              | Using a Voicemail Pro IP Office Mode Mailbox                              |
| Media Manager                | • <u>Administering Avaya IP Office™ Platform Media Manager</u>            |
| one-X Portal                 | Administering Avaya one-X Portal for IP Office                            |
|                              | Using one-X Portal for IP Office                                          |
| User Applications            | See <u>IP Office User Application Guides</u> on page 18.                  |
| Telephones                   | See <u>IP Office Telephone &amp; Application User Guides</u> on page 16.  |

IP Office System Manuals on page 8

## **IP Office Subscription Systems**

In addition to the document below:

- For IP Office Subscription systems using IP500 V2 control units, refer to the <a href="IP Office Preferred Edition">IP Office Preferred Edition</a> on page 11 documentation set.
- For IP Office Subscription systems using a Linux-based primary server, refer to the <a href="IP Office Server Edition">IP Office Server Edition</a> on page 12 documentation set.

| Document Type | Manual                                                               |
|---------------|----------------------------------------------------------------------|
| Deployment    | Deploying an IP500 V2 IP Office Subscription System                  |
| Monitoring    | Using Customer Operations Manager for IP Office Subscription Systems |

## Related links

IP Office System Manuals on page 8

## **IP Office Interoperation**

This section lists manuals available for IP Office system interoperation with other telephone systems.

• For interoperation with Avaya Aura® systems, see IP Office Enterprise Branch on page 14.

| Document Type      | Manuals and User Guides                                     |
|--------------------|-------------------------------------------------------------|
| Avaya Cloud Office | Using the Avaya Cloud Office Migration Tool                 |
|                    | Deploying an IP Office as an Avaya Cloud Office ATA Gateway |
| Microsoft Teams    | Deploying Avaya Calling for MS Teams with IP Office         |
|                    | Deploying MS Teams Direct Routing with IP Office            |

## Related links

IP Office System Manuals on page 8

## **IP Office Enterprise Branch**

These documents apply to IP Office systems used as branch systems in an Avaya Aura network.

|                      | Manuals                                                                                                    |
|----------------------|----------------------------------------------------------------------------------------------------|
| IP Office Enterprise | • Avaya IP Office™ Platform in a Branch Environment Reference Configuration                                     |
| Branch               | • Deploying Avaya IP Office™ Platform as an Enterprise Branch with Avaya Aura® Session Manager                  |
|                      | <ul> <li>Administering Centralized Users for an IP Office<sup>™</sup> Platform Enterprise<br/>Branch</li> </ul> |
|                      | Administering an IP Office Enterprise Branch                                                                    |
|                      | Migrating an IP Office or B5800 Branch Gateway to an IP Office Enterprise     Branch                            |

IP Office System Manuals on page 8

# Chapter 3: IP Office Telephone & Application User Guides

This sections covers users guides common to most IP Office systems except IP Office Basic Edition (see IP Office Basic Edition on page 8 instead).

#### Related links

IP Office User Guides for Non-IP Telephones on page 16

IP Office User Guides for IP Telephones on page 17

IP Office User Guides for DECT Telephones on page 17

IP Office User Application Guides on page 18

IP Office Voicemail Guides on page 18

## **IP Office User Guides for Non-IP Telephones**

|                           | Manuals                                             |
|---------------------------|-----------------------------------------------------|
| Analog Telephones         | IP Office Analog Phone User Guide                   |
| 1400 Series               | IP Office 1403 Telephone Quick Reference Guide      |
| Telephones                | IP Office 1408/1416 Telephone Quick Reference Guide |
|                           | Using IP Office 1403 Phones                         |
|                           | IP Office 1408/1416 Phone User Guide                |
| 9500 Series<br>Telephones | IP Office 9500 Series Quick Reference               |
|                           | IP Office 9500 Series Phone User Guide              |

## Related links

IP Office Telephone & Application User Guides on page 16

# **IP Office User Guides for IP Telephones**

|                     | Manuals                                                                                  |  |
|---------------------|------------------------------------------------------------------------------------------|--|
| J100 Series         | IP Office J100 Series Quick Reference                                                    |  |
|                     | IP Office J100 Series Phone User Guide                                                   |  |
| 9600 Series         | IP Office 9600 Series Quick Reference                                                    |  |
|                     | IP Office 9600 Series Phone User Guide                                                   |  |
| 1600 Series         | IP Office 1603 IP Telephone Quick Reference Guide                                        |  |
|                     | IP Office 1608/1616 IP Telephone Quick Reference Guide                                   |  |
|                     | Using IP Office 1603 Phones                                                              |  |
|                     | IP Office 1608/1616 Phone User Guide                                                     |  |
| 1100/1200 Series    | Avaya 1120E Series IP Deskphones with SIP Software - User Guide                          |  |
|                     | Avaya 1140E Series IP Deskphones with SIP Software - User Guide                          |  |
|                     | Avaya 1200 Series IP Deskphones with SIP Software - User Guide                           |  |
| Vantage/K100 Series | Using Avaya Vantage                                                                      |  |
|                     | Installing and Administering Avaya Vantage in an Avaya Aura or IP Office     Environment |  |

## **Related links**

IP Office Telephone & Application User Guides on page 16

# **IP Office User Guides for DECT Telephones**

|             | Manuals                                                                                                    |
|-------------|----------------------------------------------------------------------------------------------------|
| 3700 Series | Using Avaya Wireless Handset 3730 connected to Avaya Aura<br>Communication Manager and IP Office                                         |
|             | <ul> <li><u>Using Avaya Wireless Handset 3735 connected to Avaya Aura</u></li> <li><u>Communication Manager and IP Office</u></li> </ul> |
|             | Using Avaya Wireless Handset 374x connected to Avaya Aura<br>Communication Manager and IP Office                                         |
|             | Using Avaya Wireless Handset 375x                                                                                                    |

## **Related links**

IP Office Telephone & Application User Guides on page 16

## **IP Office User Application Guides**

| Application                                      | Manuals and User Guides                             |
|--------------------------------------------------|-----------------------------------------------------|
| Self-Administration                              | Using the IP Office User Portal                     |
|                                                  | <u>Using the IP Office Historical Call Reporter</u> |
| Workplace                                        | Using Avaya Workplace Client for IP Office          |
| SoftConsole                                      | Installing IP Office SoftConsole                    |
|                                                  | <u>Using IP Office SoftConsole</u>                  |
| • Administering Avaya one-X Portal for IP Office | Administering Avaya one-X Portal for IP Office      |
|                                                  | Using one-X Portal for IP Office                    |

#### Related links

IP Office Telephone & Application User Guides on page 16

## **IP Office Voicemail Guides**

## How to work out which mailbox guide to use?

IP Office supports several types of voicemail, so it is important that you use the correct mailbox guide. Your system administrator can tell you which guide to use.

You can also use the following process to try and work out which guide to use for yourself. However, due to the customizability of IP Office voicemail, this may not always work.

- 1. On your phone, dial \*17 to access voicemail.
- 2. After the initial greeting, if voicemail asks "*Please enter extension and pound key*" it is running in a mode called 'Intuity emulation' mode. Otherwise, go to step 4.
- 3. Press 7.
  - a. If the voicemail responds with a set of scan options, your voicemail server is called Voicemail Pro. Use the <u>Using a Voicemail Pro Intuity Mode Mailbox</u> user guide.
  - b. Otherwise, your voicemail server is called Embedded Voicemail. Use the <u>Using a Voicemail Pro IP Office Mode Mailbox</u> user guide.
- 4. If otherwise, your voicemail system is running in a mode called 'IP Office' mode. Press \*05.
  - If the voicemail responds with a set of options, your voicemail server is called Embedded Voicemail. Use the <u>Using IP Office Embedded Voicemail Intuity Mode</u> user guide.
  - b. Otherwise, your voicemail server is called Voicemail Pro. Use the <u>Using IP Office</u> <u>Embedded Voicemail IP Office Mode</u> user guide.

## Related links

IP Office Telephone & Application User Guides on page 16

# Chapter 4: IP Office API/SDK Documentation

IP Office supports a range of application program interfaces (APIs) and software development kits (SDKs). You can use these to connect third-party software to the IP Office.

- Installing IP Office CTI TAPI Link
- IP Office TAPI Link Developer's Guide
- Avaya IP Office™ Platform DevLink Programmer's Guide

For the full set of documentation and samples for IP Office APIs and SDKs, go to the <u>Avaya DevConnect</u> website.

# Chapter 5: Additional Help and Documentation

The following pages provide sources for additional help.

## Related links

Additional Manuals and User Guides on page 20
Getting Help on page 20
Finding an Avaya Business Partner on page 21
Additional IP Office resources on page 21
Training on page 22

## **Additional Manuals and User Guides**

The <u>Avaya Documentation Center</u> website contains user guides and manuals for Avaya products including IP Office.

- For a listing of the current IP Office manuals and user guides, look at the <u>Avaya IP Office™</u> Platform Manuals and User Guides document.
- The <u>Avaya IP Office Knowledgebase</u> and <u>Avaya Support</u> websites also provide access to the IP Office technical manuals and users guides.
  - Note that where possible these sites redirect users to the version of the document hosted by the <u>Avaya Documentation Center</u>.

For other types of documents and other resources, visit the various Avaya websites (see Additional IP Office resources on page 21).

## Related links

Additional Help and Documentation on page 20

## **Getting Help**

Avaya sells IP Office through accredited business partners. Those business partners provide direct support to their customers and can escalate issues to Avaya when necessary.

If your IP Office system currently does not have an Avaya business partner providing support and maintenance for it, you can use the Avaya Partner Locator tool to find a business partner. See <a href="Finding an Avaya Business Partner">Finding an Avaya Business Partner</a> on page 21.

## **Related links**

Additional Help and Documentation on page 20

## Finding an Avaya Business Partner

If your IP Office system currently does not have an Avaya business partner providing support and maintenance for it, you can use the Avaya Partner Locator tool to find a business partner.

## **Procedure**

- 1. Using a browser, go to the Avaya Website at <a href="https://www.avaya.com">https://www.avaya.com</a>
- 2. Select Partners and then Find a Partner.
- 3. Enter your location information.
- 4. For IP Office business partners, using the Filter, select Small/Medium Business.

#### Related links

Additional Help and Documentation on page 20

## **Additional IP Office resources**

In addition to the documentation website (see <u>Additional Manuals and User Guides</u> on page 20), there are a range of website that provide information about Avaya products and services including IP Office.

Avaya Website (https://www.avaya.com)

This is the official Avaya website. The front page also provides access to individual Avaya websites for different regions and countries.

Avaya Sales & Partner Portal (https://sales.avaya.com)

This is the official website for all Avaya business partners. The site requires registration for a user name and password. Once accessed, you can customize the portal to show specific products and information type that you want to see.

Avaya IP Office Knowledgebase (https://ipofficekb.avaya.com)

This site provides access to an online, regularly updated version of IP Office user guides and technical manual.

Avaya Support (https://support.avaya.com)

This site provide access to Avaya product software, documentation and other services for Avaya product installers and maintainers.

- Avaya Support Forums (https://support.avaya.com/forums/index.php)

This site provides forums for discussing product issues.

International Avaya User Group (https://www.iuag.org)

This is the organization for Avaya customers. It provides discussion groups and forums.

Avaya DevConnect (https://www.devconnectprogram.com/)

This site provides details on APIs and SDKs for Avaya products, including IP Office. The site also provides application notes for third-party non-Avaya products that interoperate with IP Office using those APIs and SDKs.

Avaya Learning (https://www.avaya-learning.com/)

This site provides access to training courses and accreditation programs for Avaya products.

## Related links

Additional Help and Documentation on page 20

## **Training**

Avaya training and credentials ensure our Business Partners have the capabilities and skills to successfully sell, implement, and support Avaya solutions and exceed customer expectations. The following credentials are available:

- Avaya Certified Sales Specialist (APSS)
- Avaya Implementation Professional Specialist (AIPS)
- Avaya Certified Support Specialist (ACSS)

Credential maps are available on the Avaya Learning website.

### Related links

Additional Help and Documentation on page 20

# Index

| Numerics                       | Edition (continued)      |                       |
|--------------------------------|--------------------------|-----------------------|
|                                | Essential                |                       |
| 1100 Series <u>17</u>          | Preferred                |                       |
| 1200 Series <u>17</u>          | Server                   |                       |
| 1400 Series                    | Subscription             | <u>14</u>             |
| 1600 Series <u>17</u>          | Embedded Voicemail       | <u>10</u> , <u>18</u> |
| 3700 Series <u>17</u>          | Escalations              | <u></u>               |
| 9500 Series                    | Essential Edition        | <u>10</u>             |
| 9600 Series                    |                          |                       |
| A                              | F                        |                       |
|                                | forums                   | <u>21</u>             |
| Administration manuals8        |                          |                       |
| Administrator20                | G                        |                       |
| Analog phone <u>16</u>         | 9                        |                       |
| API <u>19</u>                  | Guidelines               |                       |
| APIs <u>21</u>                 | Capacity                 | 8                     |
| Application Notes21            | Security                 |                       |
| Avaya Cloud Office14           | Occurry                  | <u>o</u>              |
| В                              | Н                        |                       |
|                                | Help                     | <u>20</u>             |
| Basic Edition8                 |                          |                       |
| business partner locator       | 1                        |                       |
| C                              | Implementation manuals   | 8                     |
|                                | Installation manuals     |                       |
| Capacity8                      | Intuity                  | <del>-</del>          |
| Changes5                       | IP DECT R4               |                       |
| Cloud Office                   | IP Office                | <u>10</u>             |
| Communicator                   | Basic Edition            | Q                     |
| Country locales8               | Essential Edition        | <del>-</del>          |
| courses                        | Preferred Edition        |                       |
| Customer Operations Manager 14 | Server Edition           |                       |
| <u></u>                        |                          |                       |
| _                              | Subscription Systems     |                       |
| D                              | IP Office Knowledgebase  | <u>0</u>              |
| D400                           | IP Office Server Edition | 4.4                   |
| D160                           | Subscription             |                       |
| DECT                           | IP500 V2                 |                       |
| DECT R4                        | Subscription             | <u>14</u>             |
| Deployment manuals8            |                          |                       |
| Description8                   | J                        |                       |
| DevConnect                     |                          |                       |
| developer                      | J100 Series              | 17                    |
| DevLink <u>19</u>              |                          | _                     |
| Documentation CD <u>6</u>      | 17                       |                       |
| Documentation Center6          | K                        |                       |
| E                              | Knowledgebase            | <u>6</u>              |
| Edition                        |                          |                       |
| Basic8                         |                          |                       |
| <u>-</u>                       |                          |                       |

| L                        | Self-Administration <u>1</u> |
|--------------------------|------------------------------|
|                          | Series                       |
| Locales <u>8</u>         | 1100 <u>1</u>                |
|                          | 1200 <u>1</u>                |
| NA.                      | 14001                        |
| M                        | 1600                         |
| NA '11                   | 37001                        |
| Mailbox                  | 95001                        |
| Manuals                  | 9600                         |
| Media Manager            | <del></del>                  |
| MS Teams <u>14</u>       | J100                         |
|                          | Server Edition1              |
| NI .                     | Subscription <u>1</u>        |
| N                        | SoftConsole <u>1</u>         |
| New documents5           | Subscription1                |
| New documents            | support2                     |
|                          | System Administrator2        |
| 0                        | ,                            |
|                          | <u>_</u>                     |
| Obsolete documents5      | T                            |
| one-X Communicator       |                              |
| one-X Portal             | TAPI <u>1</u> 1              |
| Overview                 | Teams <u>1</u>               |
| •                        | Technical Bulletins2         |
| Capacity                 | Telephone user guides1       |
| Security <u>8</u>        | Telephones                   |
|                          | 1100                         |
| P                        | 1200                         |
| •                        | 1400                         |
| Phone user guides        |                              |
| Phones                   | 1600                         |
|                          | 2400 <u>1</u>                |
| 1100                     | 3700 <u>1</u>                |
| 1200                     | 9500 <u>1</u>                |
| 1400 <u>16</u>           | 9600 <u>1</u>                |
| 1600 <u>17</u>           | J1001                        |
| 2400 <u>16</u>           | training21, 2                |
| 3700 <u>17</u>           | <u> </u>                     |
| 9500                     |                              |
| 9600                     | U                            |
| J100                     |                              |
| Preferred Edition        | User Guides2                 |
| <del></del>              | User Portal <u>1</u>         |
| programmer               |                              |
|                          | V                            |
| 0                        | V                            |
|                          | Matana att                   |
| Quick Reference Guides20 | Voicemail                    |
|                          | Embedded <u>1</u> 1          |
|                          | Voicemail Pro                |
| R                        |                              |
|                          | W                            |
| Reporting8               | VV                           |
| Reseller20               | Web Client1                  |
| _                        |                              |
| •                        | websites2                    |
| S                        | Workplace <u>1</u>           |
|                          |                              |
| sales                    |                              |
| SDK <u>19</u>            |                              |
| SDKs <u>21</u>           |                              |
| Security8                |                              |